The learn folder is where you place all the files created in this book.

Linux, FreeBSD, Mac OS X, or Unix: To create a folder for your C programming projects, obey these steps:

## 1. If you're using a graphical shell, open a terminal window. You need to get at the command prompt.

The terminal window should open into your account's home directory. If you aren't in your home directory, type the cd command to return there.

Ensure that you're not logged in as the root account; creating programs as the root user is a security risk.

## 2. Create the prog/c/learn directory branch:

mkdir -p prog/c/learn

The -p switch directs mkdir to create all the subdirectories that are specified; it's the same as issuing three separate mkdir commands at once. With one command, you have created the prog directory, the c subdirectory, and, finally, the learn subdirectory. Ta-da.

You use the learn folder for storing all the source code and program files created in this book.

Mac (before OS X). Alas, the old Mac operating system lacked a "home folder" for all your stuff. If you have such a folder, use it as a base to create the subfolders in the following steps. Otherwise, you can create these folders right on the desktop for handy access:

- 1. Press  $\mathbf{t}$ +N to create a new folder.
- 2. Name that folder prog, for "programming."
- 3. Open the prog folder.
- 4. Press  $\mathbf{\hat{S}}$ +N to create a subfolder inside the prog folder.
- 5. Name that folder c.
- 6. Open the c folder.
- 7. Press  $\mathbf{t}$ +N to create a subfolder inside the c folder.
- 8. Name that subfolder learn.
- 9. Close all the open windows you just created.

When using your compiler, remember to save all your files in the learn folder.

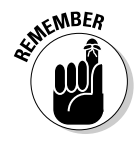

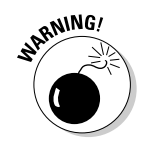